## 20.1 File and Folder Comments

You can add details about the status of a file or the purpose for a folder in the Comments section of the Details tab.

You can mention other FileCloud users in your comments by typing the @ symbol and then the name of the user.

When you type the @ sign, a dropdown box will appear. Type in the first letters of the user name and then select the user account from the list.

Once a person is tagged, the user will receive an email as well as notification on their dashboard in the User portal about the comment. You can mention other FileCloud groups in your comments by typing the @ symbol and then the name of the group.

When you type the @ sign, a dropdown box will appear. Type in the first letters of the group name and then select the group from the list.

Once a group is tagged, all users in the group will receive an email as well as notification on their dashboard in the User portal about the comment.

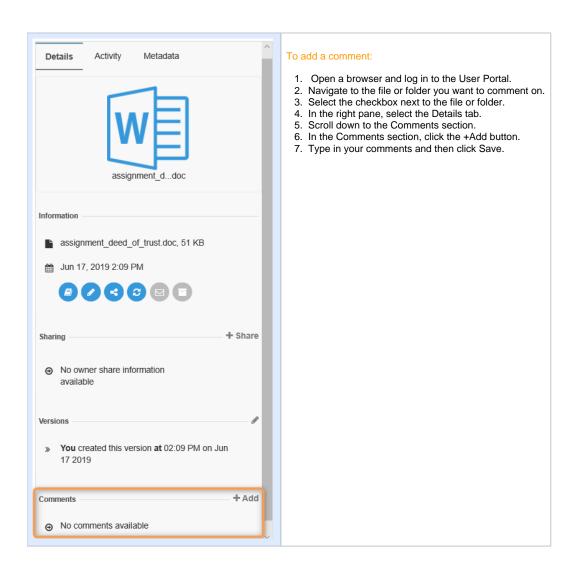